# **Загрузить файлы и папки на Яндекс.Диск**

Максимальный размер файла на Диске — 50 ГБ. Но для загрузки файлов больше 2 ГБ мы рекомендуем использовать [программу Яндекс.Диск.](https://yandex.ru/support/disk-desktop)

Вы также можете перетащить на страницу Диска или скопировать любую папку из вашего компьютера в программу Яндекс.Диск, и папка автоматически загрузится на сервер со всем содержимым.

Чтобы загрузить файлы в отдельную папку с помощью мобильного приложения, сначала создайте нужную папку, а затем откройте ее.

### **Загрузка с помощью браузера**

- Перейдите на [страницу сервиса.](http://disk.yandex.ru/)
- Откройте папку на Яндекс.Диске, в которую вы хотите добавить файлы.
- Перетащите на страницу отдельные файлы или всю папку целиком (для загрузки отдельных файлов также можно использовать кнопку Загрузить на панели слева или в контекстном меню).

Чтобы загрузить еще несколько файлов, нажмите кнопку Загрузить ещё. Для фоновой загрузки нажмите кнопку Скрыть.

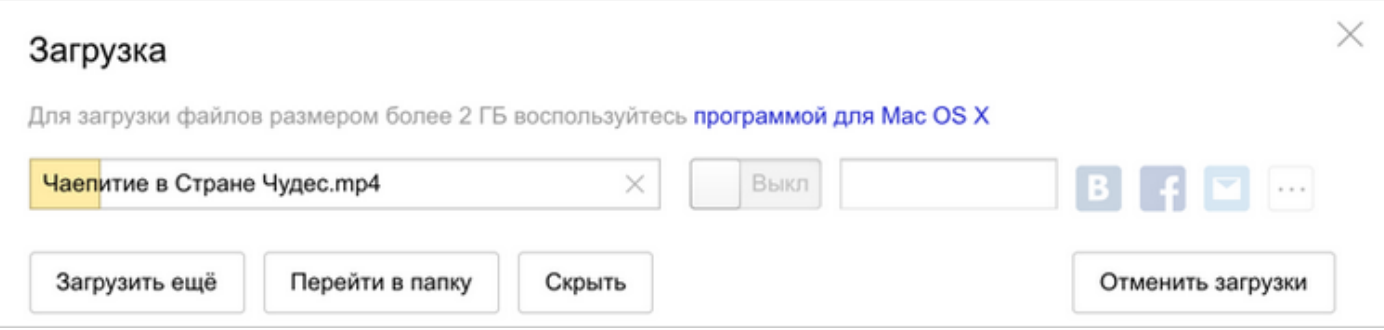

Примечание. С помощью браузера папки можно загружать только в Яндекс.Браузере версии 1.7 и выше, Google Chrome версии 25.0 и выше, Opera версии 17.0 и выше, в Mozilla Firefox версии 48.0 и выше, в браузерах на основе проекта Gecko версии 48.0 и выше. Если вы используете другой браузер, загружайте папки с помощью [программы Яндекс.Диск](https://yandex.ru/support/disk/uploading.html#upload-yadisk).

Загрузку тех файлов, которые еще не успели загрузиться до конца, можно отменить. Для этого нажмите кнопку Отменить загрузки.

Вы также можете [поделиться ссылкой на файл](https://yandex.ru/support/disk/share/sharing.html#browser) сразу после его загрузки.

#### **Загрузка с помощью программы Яндекс.Диск**

Чтобы загружать файлы с компьютера, установите [программу Яндекс.Диск](http://disk.yandex.ru/download/) и копируйте нужные файлы в папку, которую создает программа.

Все файлы и папки, появившиеся в папке Яндекс.Диска на вашем компьютере, автоматически будут загружаться на Диск — данные синхронизируются.

Подробнее о работе программы Яндекс.Диск читайте в разделе [Яндекс.Диск для компьютера.](https://yandex.ru/support/disk-desktop)

# **Загрузка с iOS и Android**

Мобильные приложения Яндекс.Диска позволяют загружать как уже имеющиеся на телефоне файлы, так и делать фотографии, сразу сохраняя их на Диск.

Чтобы загружать файлы с телефона или планшета, установите [мобильное приложение Диска.](https://disk.yandex.ru/download#mobile) О том, как загрузить файлы с помощью приложения, см. в разделах для [iOS](https://yandex.ru/support/disk-app-ios/upload.html) и [Android.](https://yandex.ru/support/disk-app-android/upload.html)

# **Копирование публичных файлов и папок на свой Диск**

Если с вами [поделились ссылкой на файл или папку,](https://yandex.ru/support/disk/share/sharing.html#sharing) которые хранятся на Яндекс.Диске, вы можете скопировать их на свой Диск.

Чтобы скопировать файл или папку, перейдите по полученной ссылке и нажмите кнопку Сохранить на Яндекс.Диск. Файл или папка будут помещены в папку Загрузки вашего Диска.

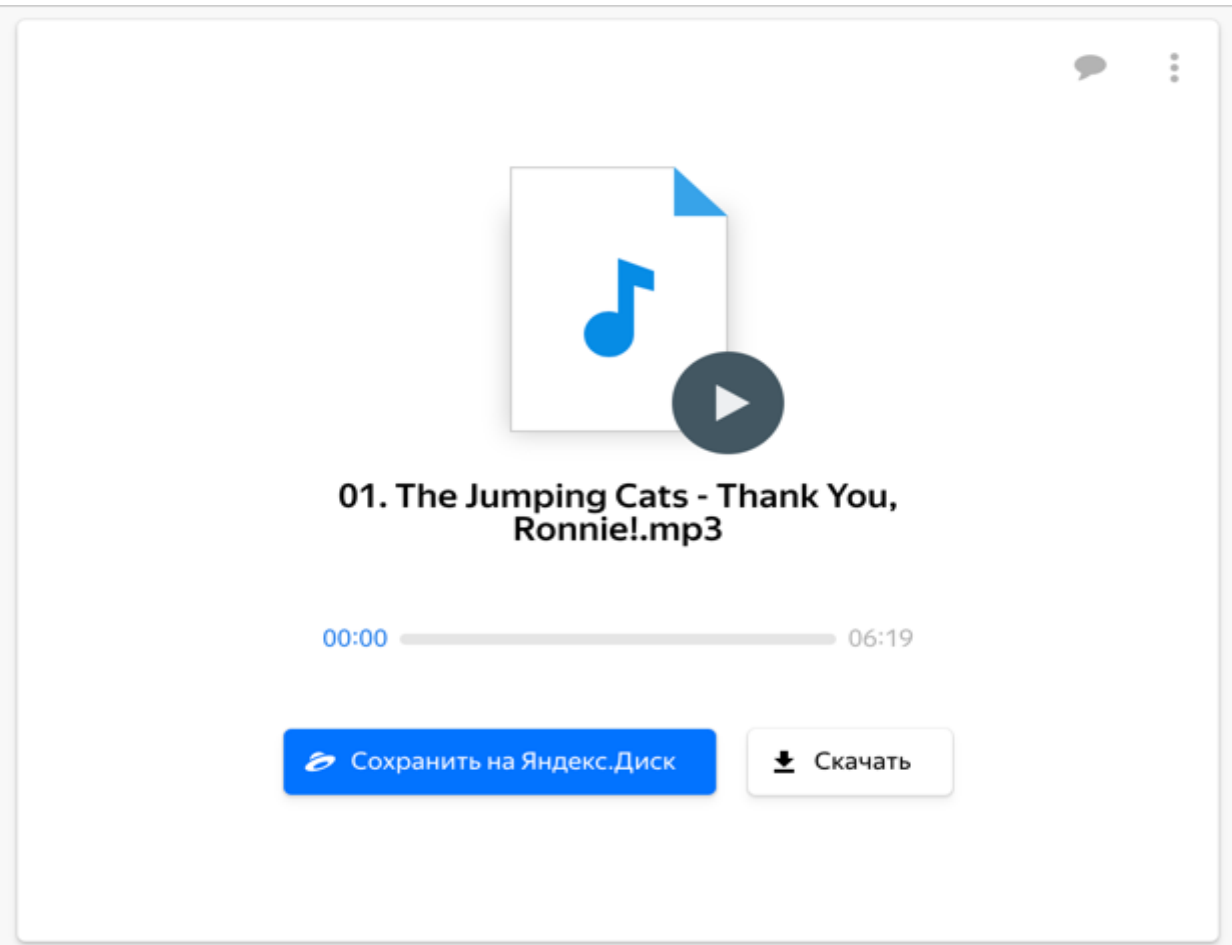

В папку Загрузки вы можете перейти из панели слева.

### **Скачивание публичных файлов и папок**

Если с вами [поделились ссылкой на файл или папку,](https://yandex.ru/support/disk/share/sharing.html#sharing) которые хранятся на Яндекс.Диске, вы можете скачать их на свой компьютер или мобильное устройство.

Чтобы публичный файл сохранился на вашем устройстве, перейдите по полученной ссылке и нажмите кнопку Скачать.

Внимание. Опубликованную папку можно скачать на компьютер в виде архива, если ее размер не превышает 5 ГБ и в ней меньше 500 файлов.